# Oracle® Financial Services Funds Transfer Pricing Installation Guide

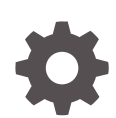

Release 8.1.2.2.0 F81851-02 November 2023

**ORACLE** 

Oracle Financial Services Funds Transfer Pricing Installation Guide, Release 8.1.2.2.0

F81851-02

Copyright © 2011, 2023, Oracle and/or its affiliates.

This software and related documentation are provided under a license agreement containing restrictions on use and disclosure and are protected by intellectual property laws. Except as expressly permitted in your license agreement or allowed by law, you may not use, copy, reproduce, translate, broadcast, modify, license, transmit, distribute, exhibit, perform, publish, or display any part, in any form, or by any means. Reverse engineering, disassembly, or decompilation of this software, unless required by law for interoperability, is prohibited.

The information contained herein is subject to change without notice and is not warranted to be error-free. If you find any errors, please report them to us in writing.

If this is software, software documentation, data (as defined in the Federal Acquisition Regulation), or related documentation that is delivered to the U.S. Government or anyone licensing it on behalf of the U.S. Government, then the following notice is applicable:

U.S. GOVERNMENT END USERS: Oracle programs (including any operating system, integrated software, any programs embedded, installed, or activated on delivered hardware, and modifications of such programs) and Oracle computer documentation or other Oracle data delivered to or accessed by U.S. Government end users are "commercial computer software," "commercial computer software documentation," or "limited rights data" pursuant to the applicable Federal Acquisition Regulation and agency-specific supplemental regulations. As such, the use, reproduction, duplication, release, display, disclosure, modification, preparation of derivative works, and/or adaptation of i) Oracle programs (including any operating system, integrated software, any programs embedded, installed, or activated on delivered hardware, and modifications of such programs), ii) Oracle computer documentation and/or iii) other Oracle data, is subject to the rights and limitations specified in the license contained in the applicable contract. The terms governing the U.S. Government's use of Oracle cloud services are defined by the applicable contract for such services. No other rights are granted to the U.S. Government.

This software or hardware is developed for general use in a variety of information management applications. It is not developed or intended for use in any inherently dangerous applications, including applications that may create a risk of personal injury. If you use this software or hardware in dangerous applications, then you shall be responsible to take all appropriate fail-safe, backup, redundancy, and other measures to ensure its safe use. Oracle Corporation and its affiliates disclaim any liability for any damages caused by use of this software or hardware in dangerous applications.

Oracle®, Java, and MySQL are registered trademarks of Oracle and/or its affiliates. Other names may be trademarks of their respective owners.

Intel and Intel Inside are trademarks or registered trademarks of Intel Corporation. All SPARC trademarks are used under license and are trademarks or registered trademarks of SPARC International, Inc. AMD, Epyc, and the AMD logo are trademarks or registered trademarks of Advanced Micro Devices. UNIX is a registered trademark of The Open Group.

This software or hardware and documentation may provide access to or information about content, products, and services from third parties. Oracle Corporation and its affiliates are not responsible for and expressly disclaim all warranties of any kind with respect to third-party content, products, and services unless otherwise set forth in an applicable agreement between you and Oracle. Oracle Corporation and its affiliates will not be responsible for any loss, costs, or damages incurred due to your access to or use of third-party content, products, or services, except as set forth in an applicable agreement between you and Oracle.

## **Contents**

- 1 [About This Guide](#page-3-0)
- 2 [OFS Funds Transfer Pricing Pack \(OFS FTP Pack\) Release v8.1.2.2.0](#page-5-0)

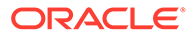

# <span id="page-3-0"></span>1 About This Guide

This section provides supporting information for the Oracle Financial Services Funds Transfer Pricing (OFS FTP) Application Installation Guide.

#### **Audience**

The OFS FTP Installation Guide is intended for Administrators, Business Users, Strategists, Data Analysts, and Implementation Consultants who are responsible for installing and maintaining the application components. This document assumes that you have experience installing the Enterprise Components and basic knowledge of the following:

- OFS Funds Transfer Pricing application components
- OFSAA architecture
- UNIX commands
- Database concepts
- Web Server or Web Application Server

#### **Documentation Accessibility**

For information about Oracle's commitment to accessibility, visit the Oracle Accessibility Program website at <http://www.oracle.com/pls/topic/lookup?ctx=acc&id=docacc>.

#### **Access to Oracle Support**

Oracle customers that have purchased support have access to electronic support through My Oracle Support. For information, visit <http://www.oracle.com/pls/topic/lookup?ctx=acc&id=info> or visit <http://www.oracle.com/pls/topic/lookup?ctx=acc&id=trs> if you are hearing impaired.

#### **Related Resources**

- **[OFS Funds Transfer Pricing](https://docs.oracle.com/cd/F39865_01/get_started.htm)**
- [OFS Analytical Applications Infrastructure](https://docs.oracle.com/cd/F29631_01/get_started.htm)
- [OFSAA Licensing Information User Manual](https://docs.oracle.com/cd/E61555_01/books/OFSAA_MRF_Licensing_Information_User_Manual_Release_8.1.2.pdf)
- [OFS Analytical Applications Technology Matrix](https://docs.oracle.com/cd/E55339_01/homepage.htm)

#### **Conventions**

The following text conventions are used in this document.

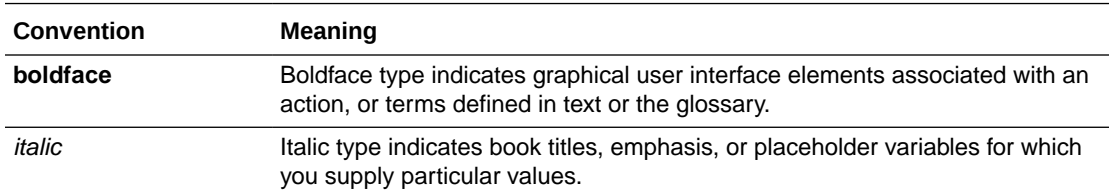

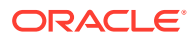

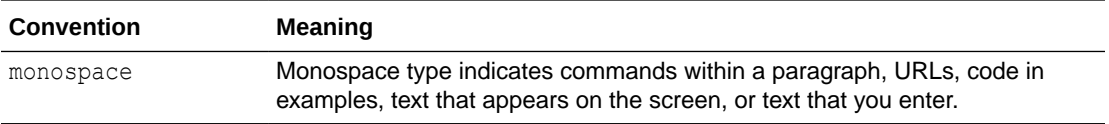

## <span id="page-5-0"></span>2 OFS Funds Transfer Pricing Pack (OFS FTP Pack) Release v8.1.2.2.0

OFS FTP Pack Installation Guide Maintenance Level (ML) release v8.1.2.2.0 includes all the bug fixes and minor enhancements since the previous Minor release v8.1.2.0.0.

This ML release of OFS FTP Pack can be installed on a setup with any OFS FTP Pack Release v8.1.2.0.0.

#### **Prerequisites**

Ensure that the following prerequisites are installed and available:

• The minimum patch level installed must be OFS FTP Release 8.1.2.0.0.

#### **Note:**

For details on Java 11, see the *Update the OFSAA 8.1.1.x Java 8 Instance to Java 11* section in the OFS Analytical Applications Infrastructure Administration and Configuration Guide available at [OHC Documentaion Library](https://docs.oracle.com/cd/F29631_01/get_started.htm).

• The unlimited cryptographic policy for Java is enabled during the installation of OFS FTP 8.1.2.0.0. For more information, see the *Enabling Unlimited Cryptographic Policy* section in the available at [OHC Documentaion Library](https://docs.oracle.com/cd/F29631_01/get_started.htm).

#### **Installing this Release**

Ensure that you install all the Oracle Enterprise Performance Management application packs on a single infodom.

#### **Note:**

You must install all the Enterprise Performance Management application packs in a single Infodom.

If you are installing OFS PCD Release 812 on the same Infodom (in an integrated environment) where OFS ALM, OFS FTP, and OFS BSP are installed, then the following order of installation is mandated:

- OFS PCD
- OFS ALM
- OFS FTP
- OFS BSP

If you have already installed OFS PCD and planning to install the remaining applications, then you must apply the OFS PCD one-off patch 34985659.

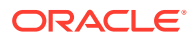

To install this release patch, follow these steps:

- **1.** Log in to My Oracle Support and search for **34837251** under the Patches & Updates tab.
- **2.** Download the OFS Funds Transfer Pricing 8.1.2.2.0 ML Release archive file and copy it to your OFSAA server in Binary mode.

#### **Note:**

There are different archive files for different operating systems such as Solaris, and RHEL or OEL.

- **3.** Stop all the OFS AAI services. For more information, see *Stop the OFSAA Infrastructure services* section in the OFS AAI Installation and Configuration Guide available at [OHC Documentaion Library](https://docs.oracle.com/cd/F29631_01/get_started.htm).
- **4.** Log in to the OFSAA server as a non-root user and navigate to the \$FIC\_HOME directory.
- **5.** Assign WRITE permission to the files or directories such as commonscripts, EXEWebService, ficapp, ficweb, and ficdb using the command: chmod -R 775 \*
- **6.** If you have the Unzip utility, skip to the next step or download the Unzip utility (OSspecific) and copy it in Binary mode to the directory that is included in your PATH variable, typically \$HOME path or directory in which you have copied the 8.1.2.2.0 ML.
	- Uncompress the unzip installer file using the command: uncompress unzip\_<os>.Z

#### **Note:**

If you notice an error message "*uncompress: not found [No such file or directory]*" when the package is not installed, contact your UNIX administrator.

Assign EXECUTE permission to the utility using the command: chmod 751 unzip\_<os>

For example, chmod 751 unzip linux

**7.** Extract the contents of the 8.1.2.2.0 ML archive file using one of the following commands:

```
unzip <os> -a <name of the file to be unzipped>
```
Or

unzip -a <name of the file to be unzipped>

#### **Note:**

The -a option is mandatory to extract the archive file. An example for the Linux operating system, unzip\_linux -a p34837251\_81220\_linux.zip

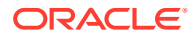

**8.** Navigate to the /OFS\_FTP\_PACK/appsLibConfig/conf directory and configure the parameter UPLOAD MODEL to 1 in the params.conf file.

#### **Note:**

Model Upload Process: Input values required are 0 or 1.

- 1 indicates Trigger Model Upload.
- 0 indicates Skip Model upload process.

If the value is 1, then choose a type of Model Upload from the following:

- 0 indicates Released Data Model.
- 1 indicates the Customized Data Model.

If the value of the Model upload type is 1, then provide the inputs for the Data Model name and the path of the Data Model.

- **9.** Navigate to the OFS FTP PACK directory to assign EXECUTE permission to the ML patch installer script using the command: chmod 755 OFSAAIUpdate.sh
- **10.** Complete the patch upgrade using the command: ./OFSAAIUpdate.sh
- **11.** Verify if the ML patch is applied successfully by checking the log file generated in the OFS\_FTP\_PACK/logs and OFS\_FTP\_PACK/OFS\_FTP/logs directory. You can ignore error codes ORA-00001 and ORA-02292 in the log file. For any other errors, contact My Oracle Support.

#### **Note:**

For an upgrade on Hive Infodom, you may encounter an exception "PL/SQL: ORA-00942: table or view does not exist". You can ignore this error.

- **12.** After successful installation of the ML, follow these steps:
	- Run the following command to execute the .profile file:
		- . \$HOME/.profile
	- Clear the application cache. Navigate to the following path depending on the configured web application server and delete the files.
		- **Tomcat**:

```
<Tomcat installation folder>/work/Catalina/localhost/<Application
name>/org/apache/jsp
```
– **WebLogic**:

<WebLogic installation location>/domains/<Domain name>/servers/ <Server name>/tmp/\_WL\_user/<Application name>

#### – **WebSphere**:

<WebSphere installation directory>/AppServer/profiles/<Profile name>/ temp/<Node name>/server1/<Application name>/<.war file name>

13. Delete the existing EAR or WAR file available in the \$FIC\_HOME/ficweb directory.

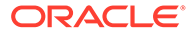

- **14.** Generate the application EAR or WAR file and redeploy the application onto your configured web application server. For more information on creating and deploying the EAR or WAR file, see *Create and deploy EAR/WAR files* section in the OFS AAI Installation and Configuration Guide available at [OHC Documentaion Library.](https://docs.oracle.com/cd/F29631_01/get_started.htm)
- **15.** In the Command prompt, navigate to the \$FIC\_HOME/FTPWebService directory of the WEB tier and type ./ant.sh. This triggers the creation of the EAR (<contextname>.ear) or WAR (<contextname>.war) file. The EAR or WAR file is created in the \$FIC\_HOME/FTPWebService directory of the WEB tier.

#### **Note:**

This step is required even if FTPWebService is not used. The .ear/.war file generated is not the same as the one in the  $$FIC$  WEB HOME directory used for standard OFSAA deployments. After running ant.sh from \$FIC\_HOME/FTPWebService directory which has updated build.xml, log4j.jar files are removed.

- **16.** After the EAR or WAR file is created, a confirmation message stating that the build was successful is displayed.
- **17.** Stop the webserver.
- **18.** Take a backup of the EAR (<contextname>.ear) or WAR (<contextname>.war) file.
- **19.** Deploy the EAR (<contextname>.war) WAR (<contextname>.ear) file in the web server.
- **20.** Clear the webserver cache.
- **21.** Restart all the OFSAAI services. For more information, see *Start the OFSAA Infrastructure services* section in the OFS AAI Installation and Configuration Guide available at [OHC Documentaion Library](https://docs.oracle.com/cd/F29631_01/get_started.htm).

#### **Verify the Engine Version in the Log File**

Transfer Pricing Engine log file will have the Intermediate Release (IR)/Maintenance Level (ML) release version printed for debugging purpose. This will help to verify whether the binaries are deployed as part of the installation.

A sample line from the log file is as follows:

```
"OFS_FTP Application IR/ML version - 8.1.2.2.+"
```
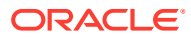